# Break your device? Exchange it for a loaner here!

### **Exchange** for a Loaner Device:

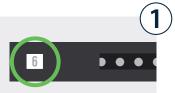

Locate the bay that was assigned to you.

This number is provided to you by your tech dept.

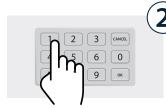

Enter the **bay number** and press **OK**.

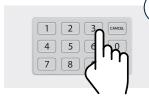

When asked for a PIN, enter your **assigned PIN** number and press **OK**. Your PIN is provided to you by your tech dept.

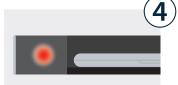

If correct credentials were entered, door will **automatically open**.

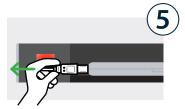

**Unplug** the loaner device and **take it out** of the bay. **Place** your broken device **inside**.

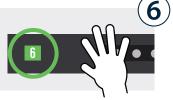

Firmly close the door.
The light will turn green, indicating bay is no longer accessible.

## **Collect**Your Fixed Device:

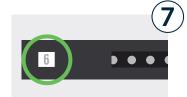

Locate the bay that was assigned to you.

This number is provided to you by your tech dept.

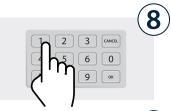

Enter the **bay number** and press **OK**.

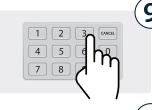

When asked for a PIN, enter your **assigned PIN** number and press **OK**. Your PIN is provided to you by your tech dept.

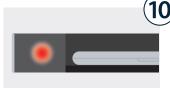

If correct credentials were entered, door will **automatically open**.

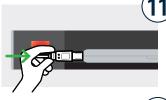

Unplug the fixed device and take it out. Place the loaner inside and plug it in.

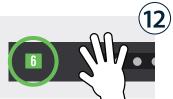

Firmly close the door.
The light will turn green, indicating "good to go!".

# Break your device? Exchange it for a loaner here!

Temporary, One-Time PIN assigned to bay.

#### **Cloud Setup Cheat Sheet**

Cloud Admin needs to assign temporary credentials to a bay on the fly (as requests come in) and provide the bay number and PIN to the user.

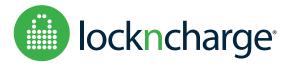